**CHU Sainte-Justine** Le centre hospitalier<br>universitaire mère-enfant

Université<br>de Montréal

# **SERVICE DE LA PAIE NOUVEL EMPLOYÉ**

## **VOTRE PAIE**

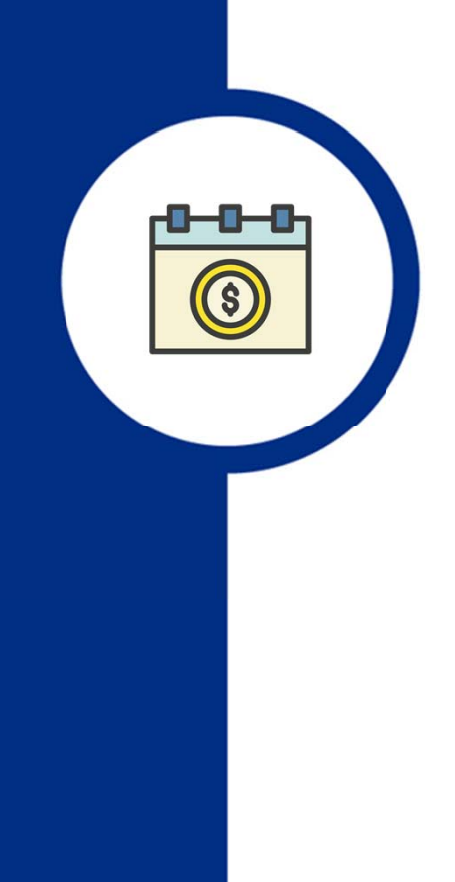

#### **À quel moment ma paie est-elle déposée?**

- Aux deux semaines, dans la nuit du mardi au mercredi.
- Au CHU Sainte-Justine, une période débute le dimanche et se termine le samedi.

#### **Comment consulter mon relevé de paie?**

- Sur l'intranet, dans l'outil Paie/GRH
- Sur l'extranet en vous connectant au https://paie-grh.chusj.org

IMPORTANT! La première connexion doit être faite de l'hôpital.

Note importante : Vous aurez besoin de vos codes réseau pour vous connecter.

# **RELEVÉ DE PRÉSENCE ET HORAIRE DE TRAVAIL**

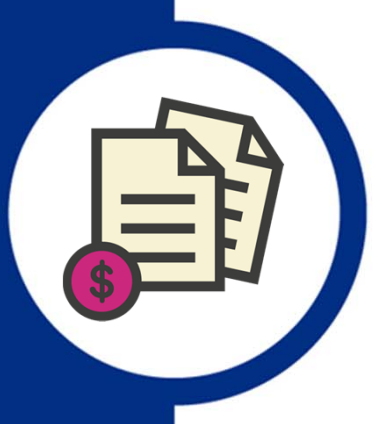

#### **Employés au relevé de présence**

Vous devez compléter et approuver votre relevé de présence aux 2 semaines sur l'intranet ou l'extranet.

Exemples d'employés concernées :

- Employés en administration
- Commis de bureau
- Techniciens
- Professionnels

#### **Employé à l'horaire**

Vous devez consulter votre horaire sur l'intranet ou l'extranet afin de valider l'information. Votre gestionnaire approuvera votre horaire aux 2 semaines.

Exemples d'employés concernées :

- Employés en soins (infirmières, infirmières auxiliaires, préposés aux bénéficiaires)
- Employés travaillant à l'hygiène et la salubrité
- Employés sur les listes de rappels

### **UTILISATION DE LOGIBEC SUR L'INTRANET**

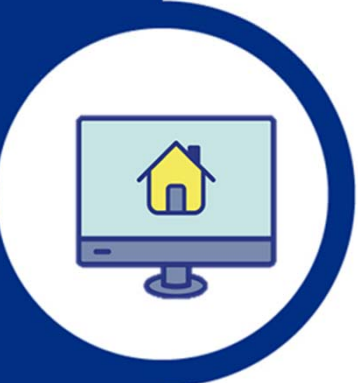

#### **Vos accès**

Un courriel contenant **votre code d'utilisateur** vous sera acheminé puis un second avec **votre mot de passe Logibec**.

Pour accéder à votre relevé de présence ou à votre relevé de paie, vous devez vous rendre sur la page d'accueil de l'intranet, dans la section *Outils* et sélectionner *Paie/GRH* 

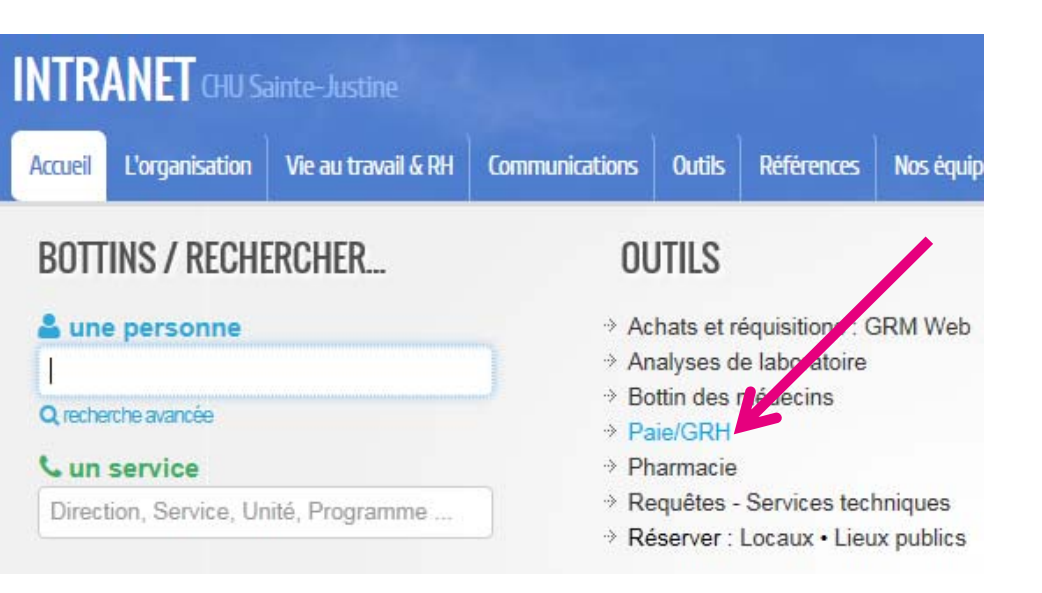

### **UTILISATION DE LOGIBEC SUR L'INTRANET**

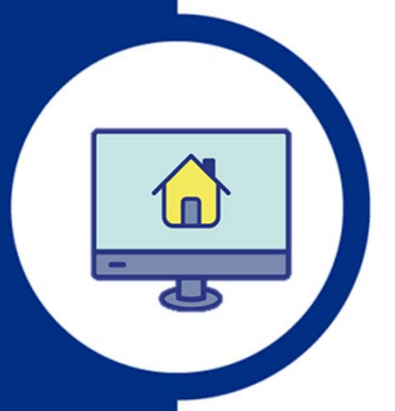

#### Connectez-vous à Logibec avec vos accès.

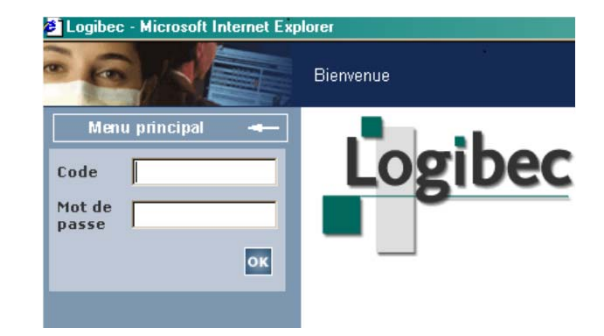

Sur la page d'accueil de Logibec, sélectionnez l'option de votre choix dans le menu à gauche.

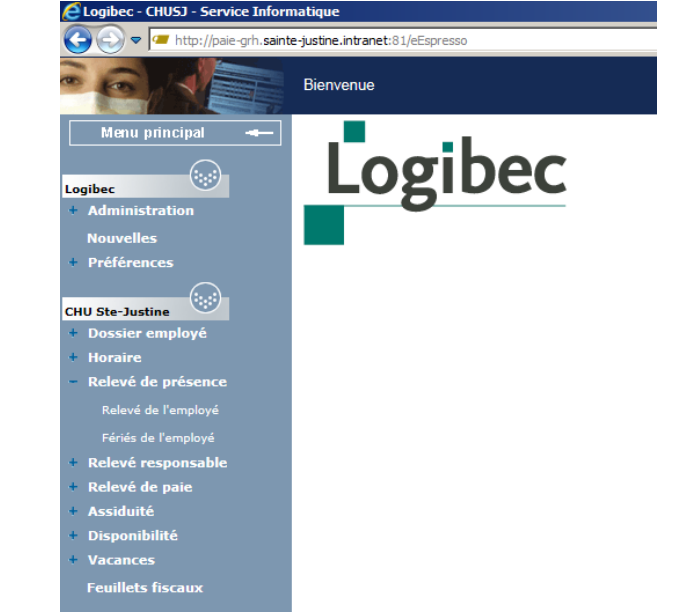

### **UTILISATION DE LOGIBEC SUR L'EXTRANET**

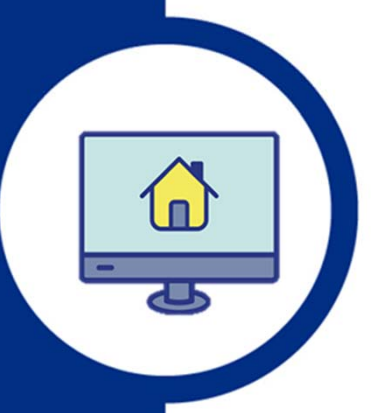

Accédez à votre paie de chez vous en allant sur **paie-grh.chusj.org**

Vous pouvez notamment y :

- $\bullet$  Consulter et approuver votre relevé de présence
- • Modifier ou ajouter des disponibilités (système de remplacement)
- •Consulter votre horaire
- •Consulter votre relevé de paie

Pour votre 1ère connexion, voir le Guide « Accéder à votre paie de chez vous ».

## **RELEVÉ DE PRÉSENCE WEB**

Lorsque vous sélectionnez le relevé de présence pour la période en cours, votre horaire régulier apparait ainsi que les journées fériées, s'il y en a dans cette période.

Vous avez dans la section complètement à droite, les codes de paie qui vous permettent de modifier votre relevé de présence.

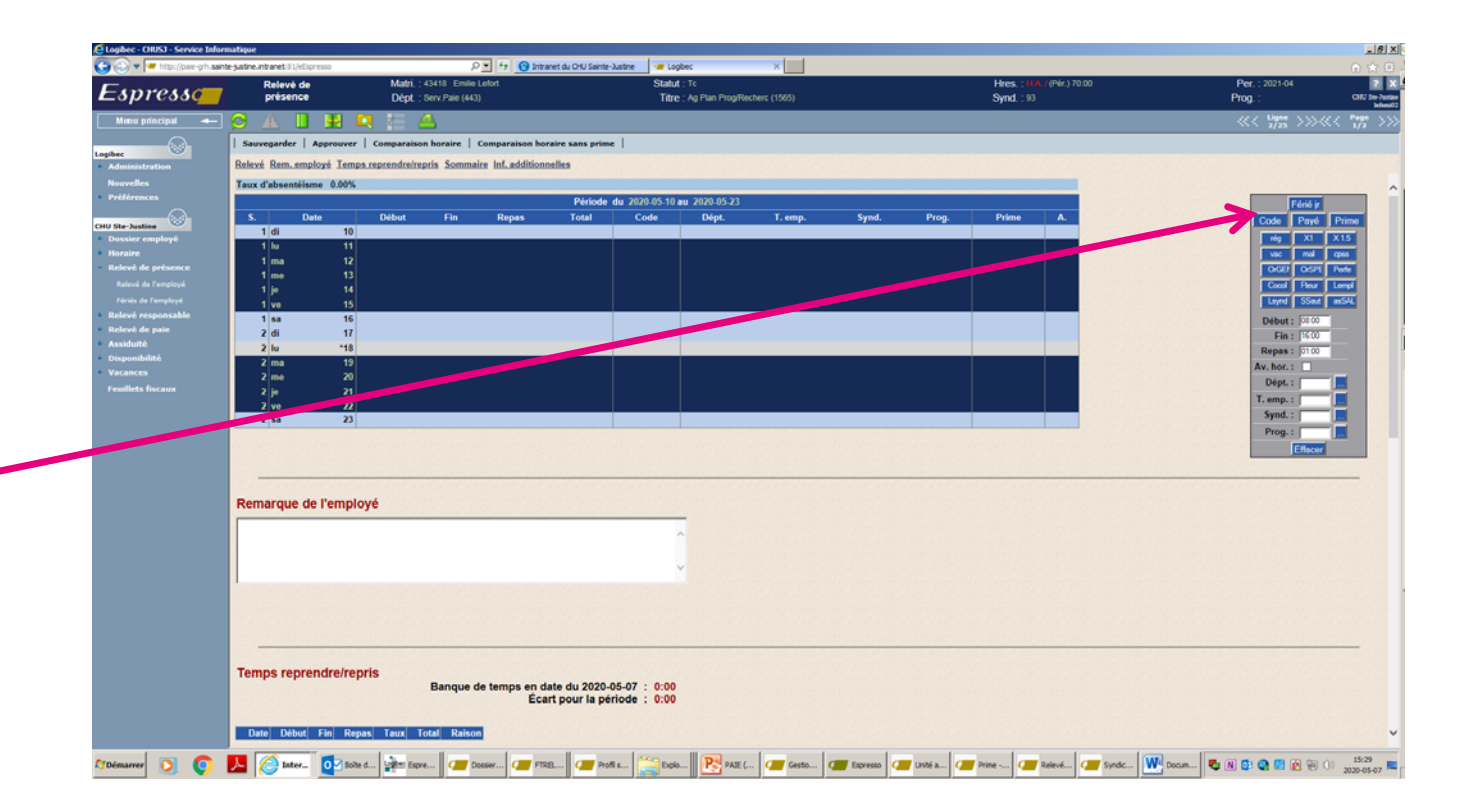

## **RELEVÉ DE PRÉSENCE WEB**

#### **À titre d'exemple, voici un relevé de présence incluant les modifications de l'employé**

Dans la deuxième semaine, l'employé s'est déclaré malade le mercredi. Pour ce faire, il a sélectionné la ligne de la journée et la date en question en la surlignant par un clic. Ensuite, il a été dans le menu de droite en sélectionnant l'icône «mal» pour maladie.

Dans la même semaine, l'employé a pris une journée de vacances. Pour l'inscrire, elle a sélectionné la journée et la date en la surlignant par un clic et puis, en insérant son code en cliquant sur l'icône «vac» dans le menu de droite.

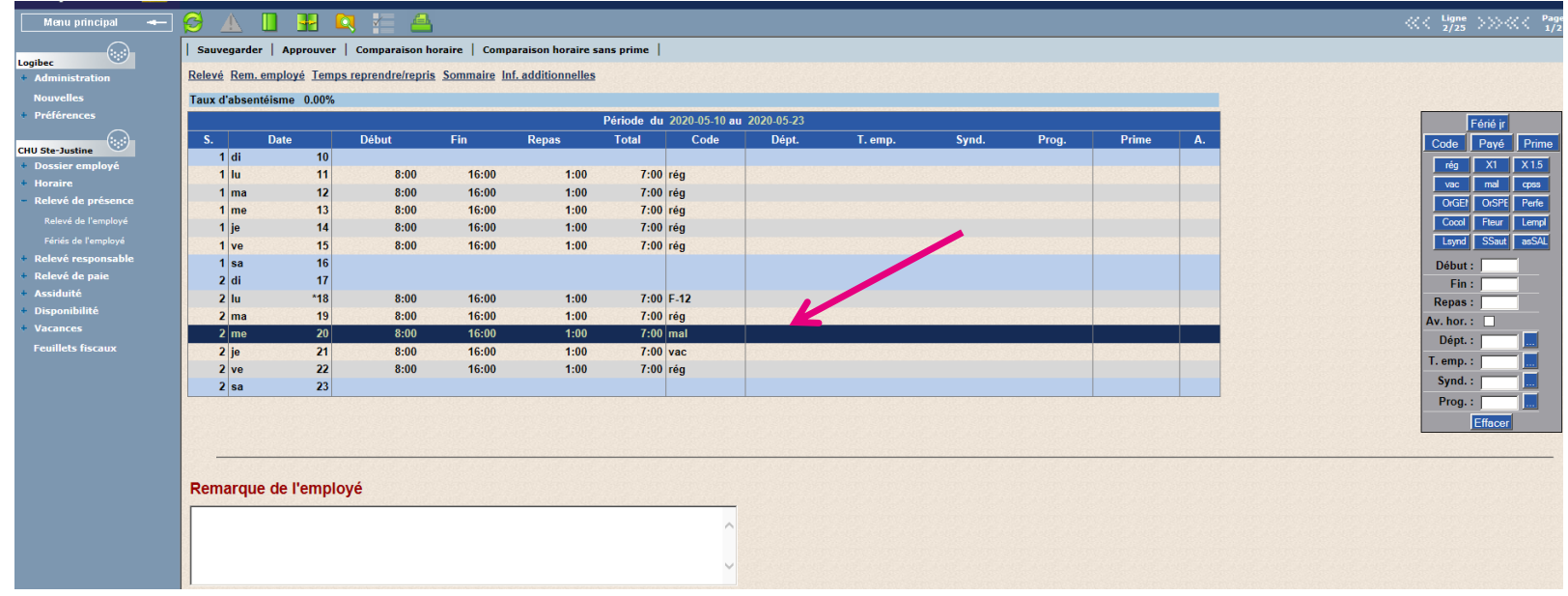

### **MODIFIER OU VALIDER SON RELEVÉ DE PRÉSENCE**

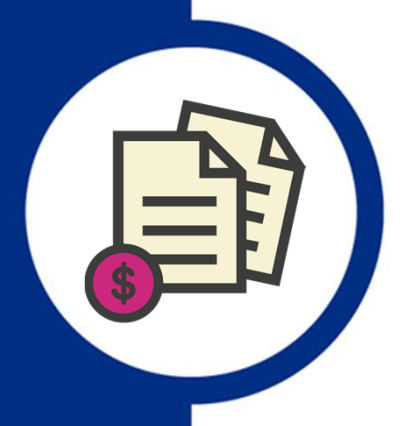

Pour valider ou modifier son relevé de présence, l'employé doit ensuite faire les 4 étapes suivantes :

- 1. Sauvegarder ses modifications en sélectionnant «sauvegarder» dans la barre d'outils située dans le haut de la page.
- 2. Confirmer ses heures de formation s'il y a lieu. Une boite de confirmation apparaîtra pour ce faire.
- 3. Approuver son relevé de présence, sur la barre d'outils située dans le haut de la page.
- 4. Inscrire à nouveau son mot de passe. Une boite d'information apparaîtra pour ce faire.

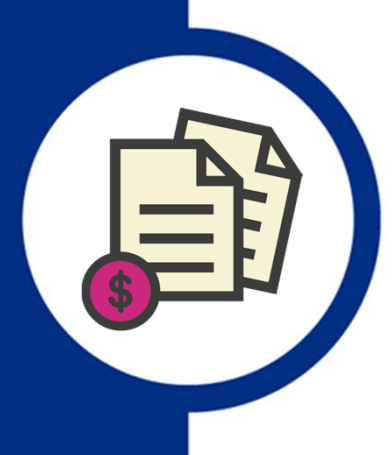

### Voici un exemple de relevé de paie qui comprend trois sections.

**CHU SAINTE-JUSTINE** 3175 COTE STE-CATHERINE

MONTREAL, QC **H3T1C5** 

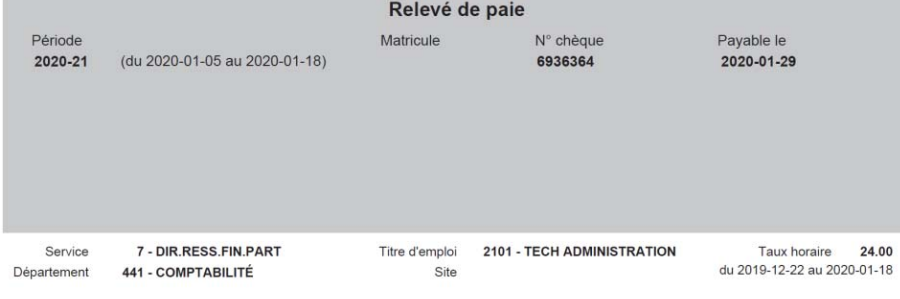

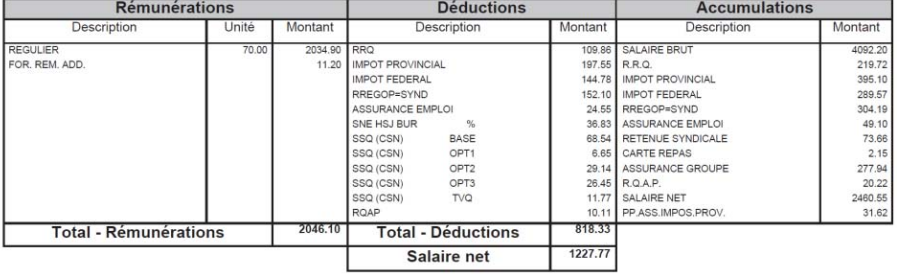

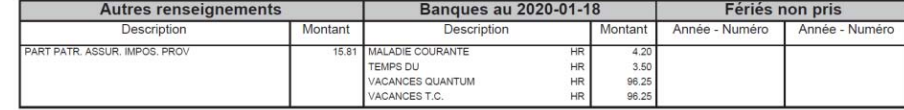

Voici l'information que vous avez dans la première section :

#### **Section grise**

- Période de paie
- Numéro d'employé
- Date de dépôt de la paie

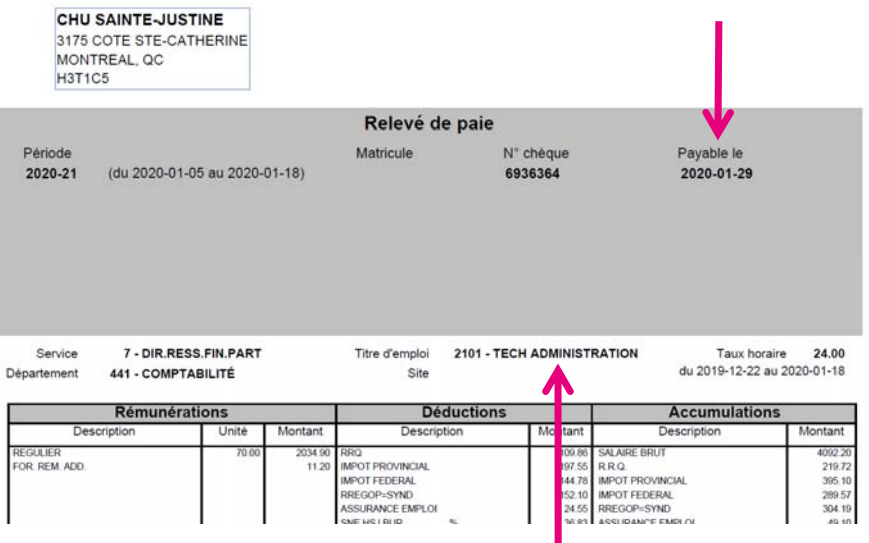

#### **Sous la section grise**

- Votre direction
- Votre service
- Votre titre d'emploi
- Votre tarif horaire

#### **Section** *Rémunérations*

Vous avez la description du temps travaillé, le nombre d'heures et le montant correspondant.

#### **Section** *Déductions*

Vous avez le descriptif de tous les éléments déduits de votre salaire et les montants prélevés. Exemples : impôts, assurances, cotisations syndicales

#### **Section** *Accumulations*

Vous avez le cumulatif des montants versés et déduits dans l'année fiscale en cours.

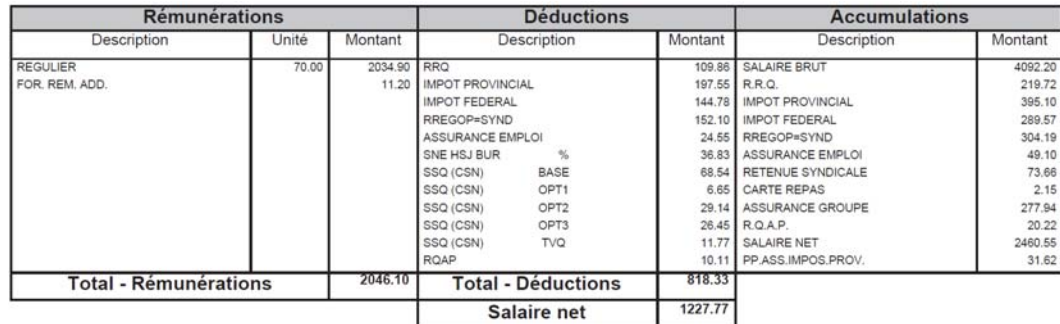

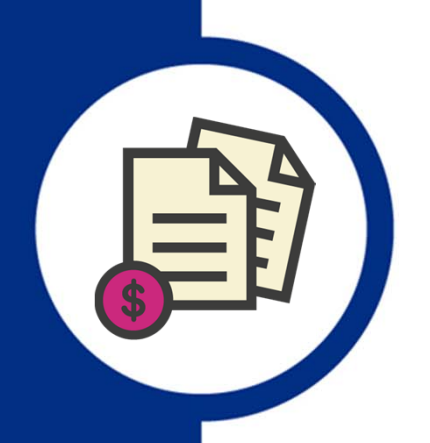

#### **Section** *Autres renseignements*

Vous avez l'information sur :

- •La part employeur pour les assurances collectives
- Votre salaire hebdomadaire lorsque vous changez d'échelon
- • Tout message inscrit par le service de la paie s'il y a lieu

#### **Section** *Banque*

Vous trouverez toute l'information mise à jour sur :

- •Le solde de votre banque de maladie
- •Les heures de temps à reprendre
- • Les heures de vacances que vous avez en banque (vacances quantum)
- •Le nombre d'heures de vacances pour lequel vous serez rémunéré (vacances TC ou TP)

#### **Section** *Fériés non pris*

Vous verrez le code d'un férié que vous n'auriez pas pris, si c'est le cas.

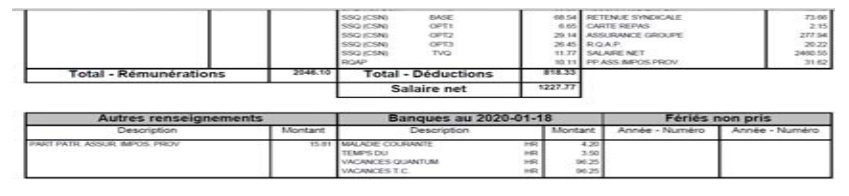

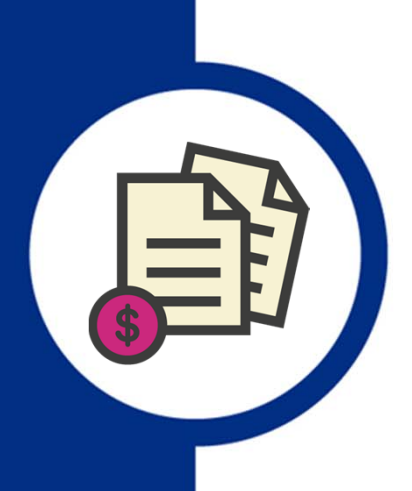

#### **Note importante**

Si vous constatez une erreur sur votre relevé de paie, vous devez vous adresser directement à votre gestionnaire. Celui-ci fera parvenir par courriel une demande de correction au service la paie.

#### **Vous avez des questions concernant votre dossier d'employé?**

Adressez-les par courriel à service.employes.hsj@ssss.gouv.qc.ca ou par téléphone au 514 345-4750, option 3

Exemples de question : échelon, assurances collectives, déductions au dossier

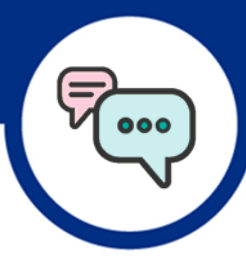

### **Des questions? Contactez le Service de la paie.**

**Heures d'ouverture**

Du lundi au vendredi de 7 h 30 à 11 h 30 et de 13 h à 15 h 30Prenez rendez-vous pour nous rencontrer en personne

#### **Par téléphone**

514 345-4931Poste 4742 – Questions en lien avec la paie Poste 4702 – Mot de passe oublié

#### **Par courriel**

paie.hsj@ssss.gouv.qc.ca